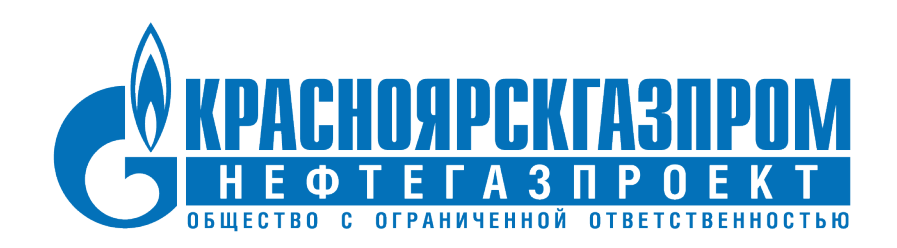

## **Инструкция по установке**

**Комплекс расчетов оценки стоимости строительства (КРОСС)**

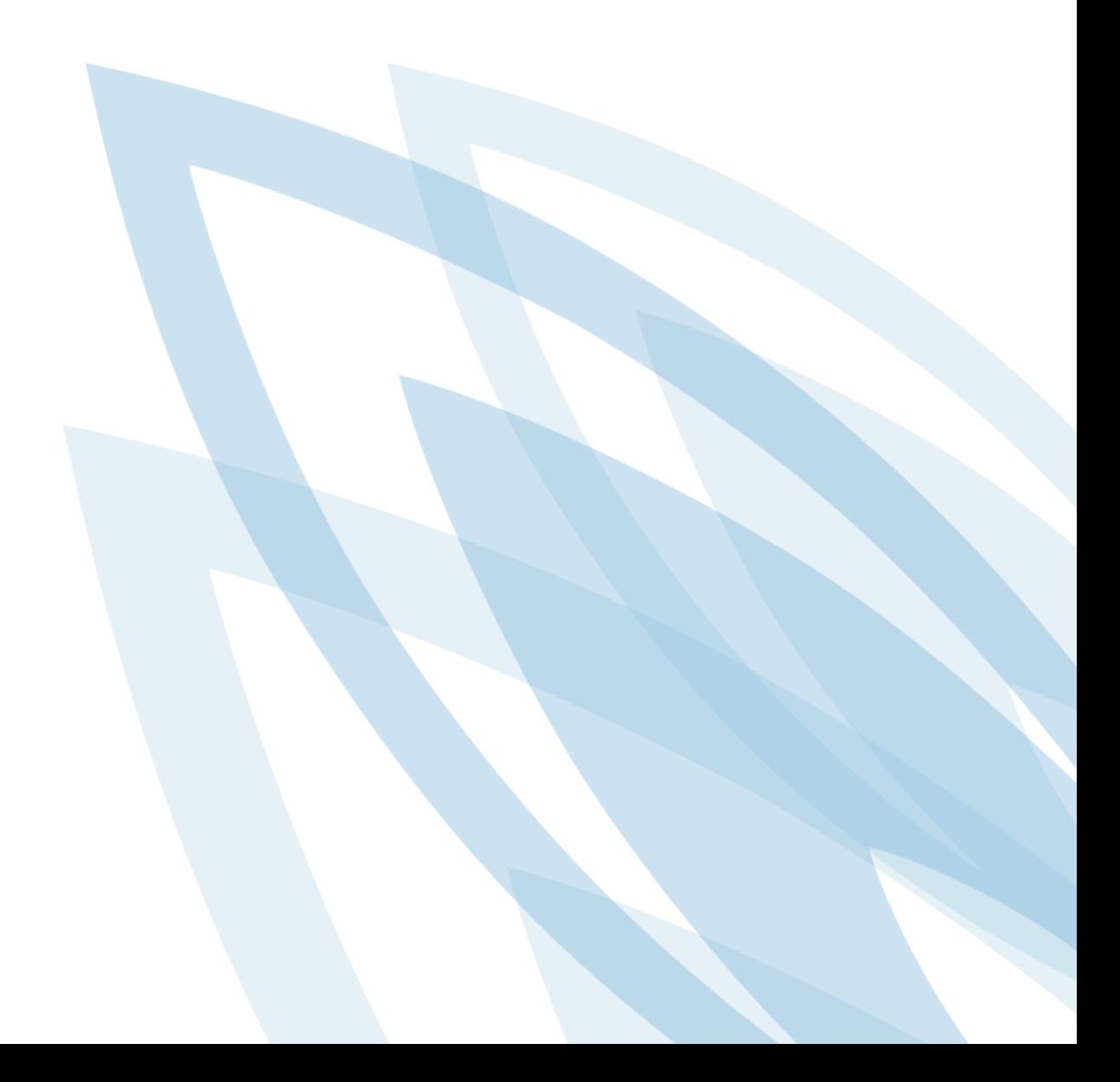

Комплекс расчетов оценки стоимости строительства (КРОСС)

# **Содержание**

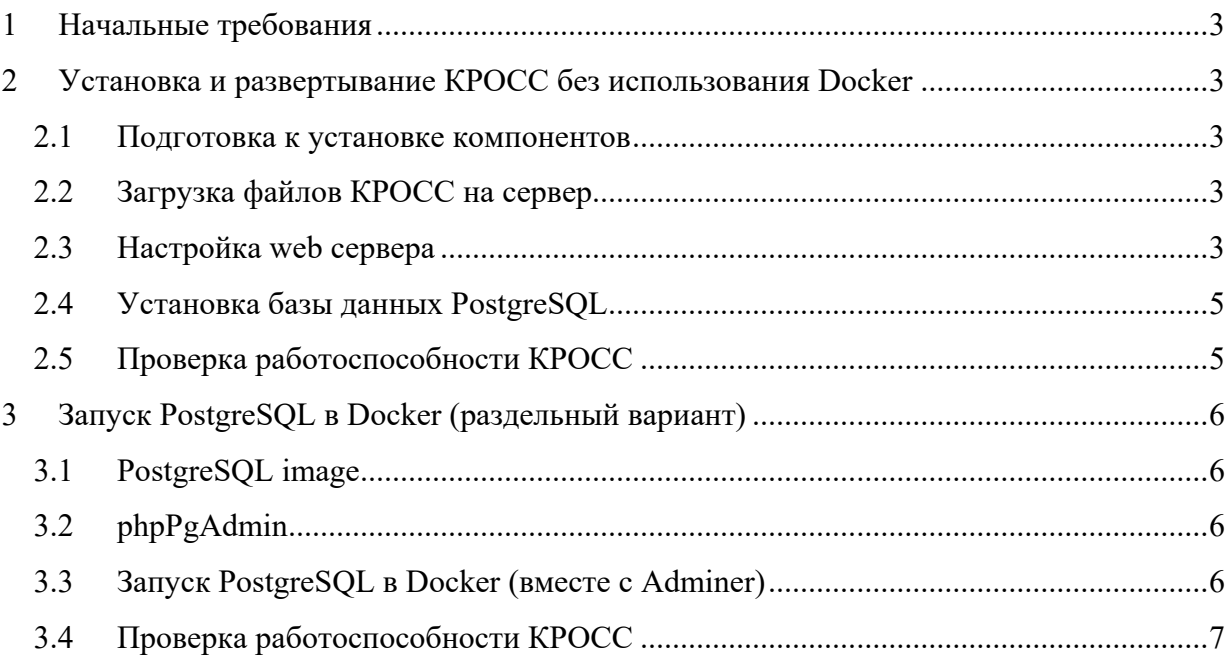

## <span id="page-2-0"></span>**1 Начальные требования**

Для развертывания КРОСС необходимы:

- Ubuntu 20.04.2.0
- PostgreSQL
- .NET 5.0

## <span id="page-2-1"></span>**2 Установка и развертывание КРОСС без использования Docker**

Инструкция для установки предполагает, что действия в Ubuntu ведутся под пользователем, имеющем права суперпользователя.

#### <span id="page-2-2"></span>**2.1 Подготовка к установке компонентов**

Установить обновления ПО и перезагрузить:

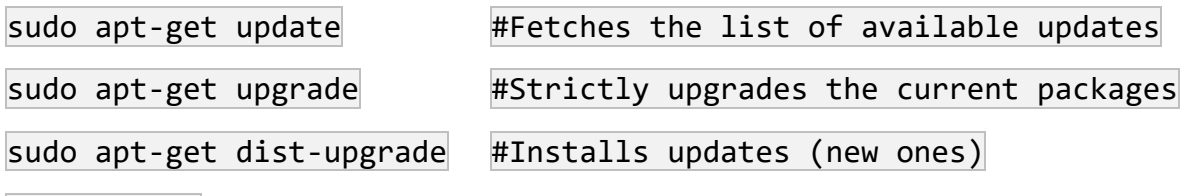

sudo reboot

Установить .NET Runtime:

sudo apt-get install -y dotnet-runtime-5.0

#### <span id="page-2-3"></span>**2.2 Загрузка файлов КРОСС на сервер**

- 1. Создать директорию /var/www/kross/
- 2. Загрузить в нее файл publish.zip
- 3. Распаковать скаченные файлы в созданную директорию

```
sudo unzip /var/www/kross/publish.zip -d /var/www/kross/
```
4. Переместить файл лицензии с расширением .clf в директорию /var/www/kross/

#### <span id="page-2-4"></span>**2.3 Настройка web сервера**

1. Создать конфигурацию сайта Kestrel:

sudo vim /etc/systemd/system/kestrel-kross.service

2. Вставить содержимое:

[Unit]

Description=KROSS

[Service]

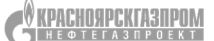

Инструкция по установке

Комплекс расчетов оценки стоимости строительства (КРОСС)

WorkingDirectory=/var/www/kross

ExecStart=/usr/bin/dotnet /var/www/kross/KROSS\_Core.dll

Restart=always

RestartSec=10 # Restart service after 10 seconds if dotnet service crashes

SyslogIdentifier=dotnet-kross

User=www-data

Environment=ASPNETCORE\_ENVIRONMENT=Development

#### [Install]

WantedBy=multi-user.target

3. Запустить демон:

sudo systemctl enable kestrel-kross.service  $#$  register the service

sudo systemctl start kestrel-kross.service # start the service

sudo systemctl status kestrel-kross.service  $#$  check the service is

running

4. Установить веб-сервер nginx:

sudo apt-get install nginx

5. Отредактировать конфигурацию:

sudo vim /etc/nginx/sites-available/default

Содержимое:

server {

}

}

listen 80;

location / {

proxy pass http://localhost:5000;

proxy http version 1.1;

proxy set header Upgrade \$http upgrade;

proxy set header Connection keep-alive;

proxy set header Host \$host;

proxy cache bypass \$http upgrade;

6. Проверить конфигурацию:

sudo nginx -t

7. Применить изменения:

sudo nginx -s reload

### <span id="page-4-0"></span>**2.4 Установка базы данных PostgreSQL**

1. Установить PostgreSQL:

sudo apt install postgresql postgresql-contrib

2. Создать пользователя, базу данных и назначить права:

sudo -u postgres psql

CREATE USER sa2 WITH PASSWORD 'sa2'

CREATE DATABASE ASEZ

GRANT ALL PRIVILEGES ON DATABASE ASEZ TO sa2

3. Загрузить дамп:

psql -h localhost -d ASEZ -U sa2 -W -f /var/www/kross/dump-ASEZ-20210220.sql

#### <span id="page-4-1"></span>**2.5 Проверка работоспособности КРОСС**

Запустить в браузере ссылку:

http://<адрес сервера>/ASEZ/GlobalSearchAsez

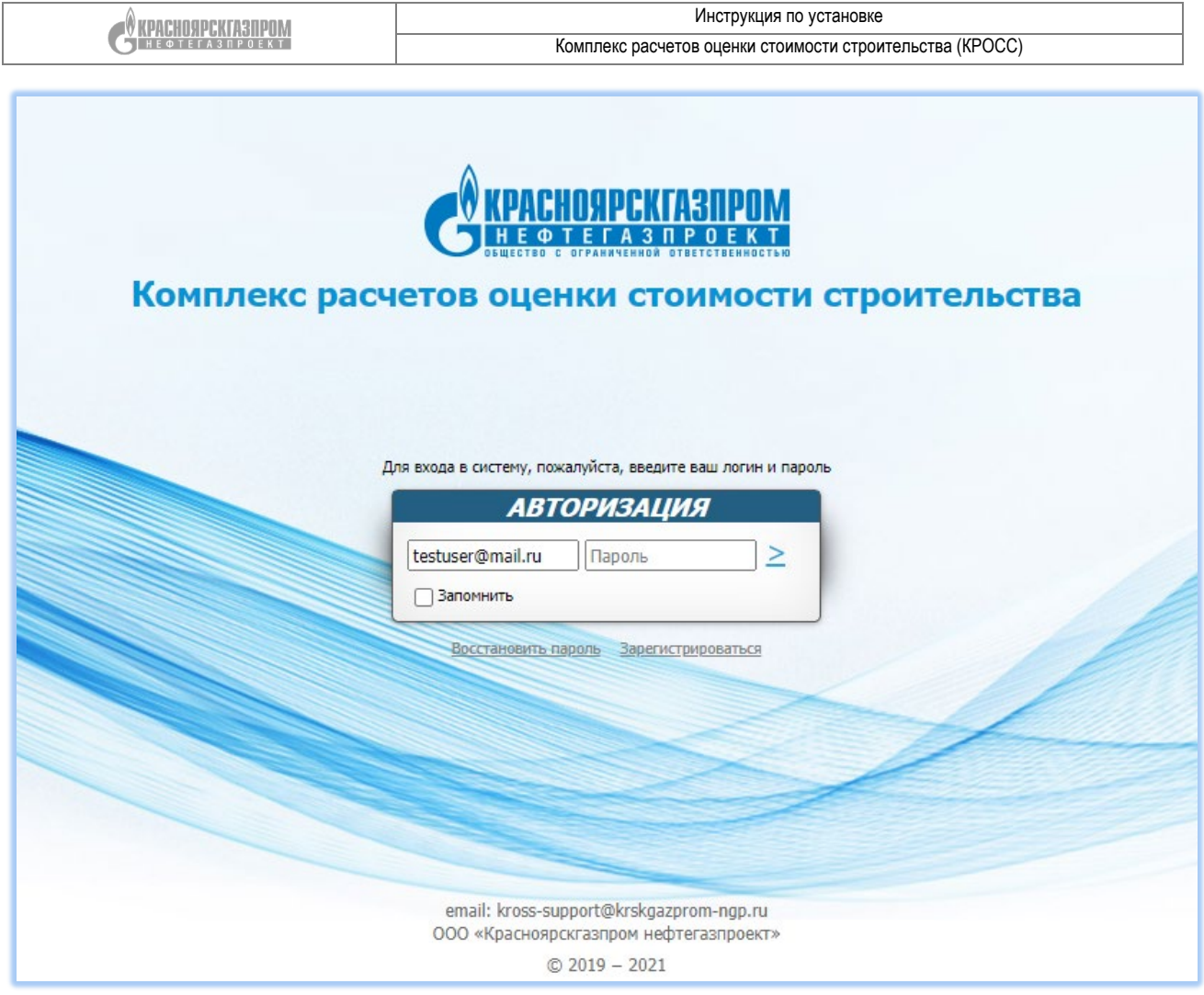

**Рисунок 1. Окно авторизации КРОСС**

## <span id="page-5-0"></span>**3 Запуск PostgreSQL в Docker (раздельный вариант)**

#### <span id="page-5-1"></span>**3.1 PostgreSQL image**

- 1. Скачать образ PostgreSQL из Docker-hub:
- \$ docker pull postgres
- 2. Запустить образ с заданным паролем суперпользователя:

\$ docker run --name postgresqldb -e POSTGRES\_PASSWORD=password -d postgres

## <span id="page-5-2"></span>**3.2 phpPgAdmin**

- 1. Скачать образ из Docker-hub:
- \$ docker pull dockage/phppgadmin:latest

## <span id="page-5-3"></span>**3.3 Запуск PostgreSQL в Docker (вместе с Adminer)**

1. Создать файл dbstack.yml:

```
Инструкция по установке
    CONPRESERVABLE OM
                                            Комплекс расчетов оценки стоимости строительства (КРОСС)
# Use postgres/example user/password credentials
```
version: '3.1'

services:

db:

image: postgres

restart: always

ports:

- "5433:5432" # HOST:CONTAINER

environment:

POSTGRES PASSWORD: sa2

POSTGRES\_USER: sa2

POSTGRES\_DB: ASEZ

adminer:

image: adminer

restart: always

ports:

- 8080:8080

2. Выполнить команду в этом каталоге:

\$ docker-compose -f dbstack.yml up

PostgreSQL запущен и принимает подключения на 5433 порту, создана база ASEZ с суперпользователем sa2 и паролем sa2.

## <span id="page-6-0"></span>**3.4 Проверка работоспособности КРОСС**

1. Запустить в браузере ссылку:

http://<адрес сервера>/ASEZ/GlobalSearchAsez